## **การด าเนินการยกยอดวสัดุ**

- $1.$  ซักซ้อมขั้นตอนยกมาของวัสดุ (ตามแผนผังที่แนบ รูปที่ 1, 2)
- 2. กำหนดการดำเนินการ

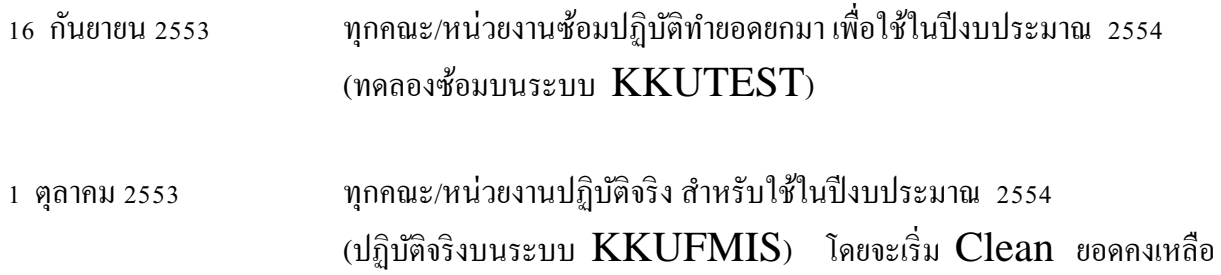

ให้เป็น 0 ทุกรายการ

## การรับวัสดุเข้าคลังสินค้า

## การรับวัสดุบนระบบ  $\rm KKUFMIS$  สามารถทำการรับเข้าได้ 2 วิธี คือ

1. การรับวัสดุโดยตรง

ี่ เป็นการนำเข้าวัสดุโดยไม่มีการอ้างอิงจากการตรวจรับ ทำให้ผู้บันทึกจะต้องมีเอกสารอ้างอิงอย่างอื่น เช่น รายงานการตรวจนับด้วยมือ รายงานวัสดุจากระบบ

2. การรับวัสดุจากการตรวจรับ

เป็นการนำเข้าวัสดุโดยการอ้างอิงจากการตรวจรับ (ข้อมูลวัสดุเช่น จำนวน ราคาที่ซื้อ ราคารวม)

ข้นั ตอนการรับวัสดุเข้าสินค้าคงคลัง โดยวิธี การรับวัสดุโดยตรง

1. กำหนด คลังวัสดุ เป็นสถานที่ที่ผู้ใช้งานพิจารณากำหนดขึ้นเอง เพื่อความเหมาะสมขององค์กร เช่น คลังผ่านมือ คลัง ้เก็บพัสดุ เป็นต้น

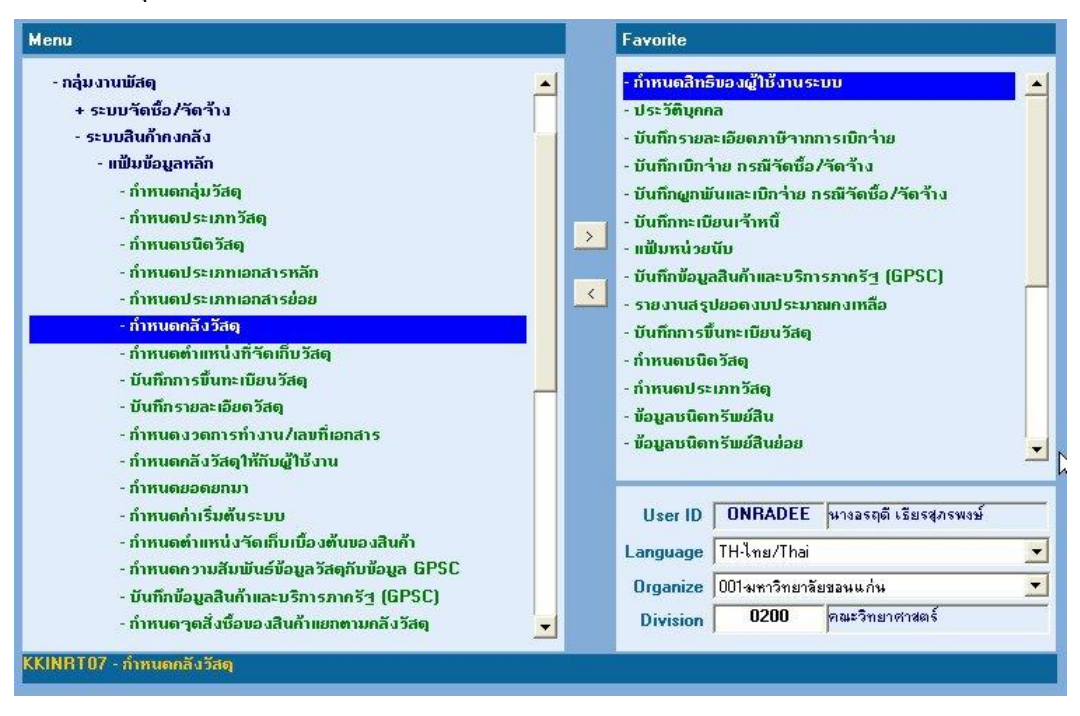

- เลือก คณะ/หน่วยงาน และ เลือก รหัสคลังวัสดุ

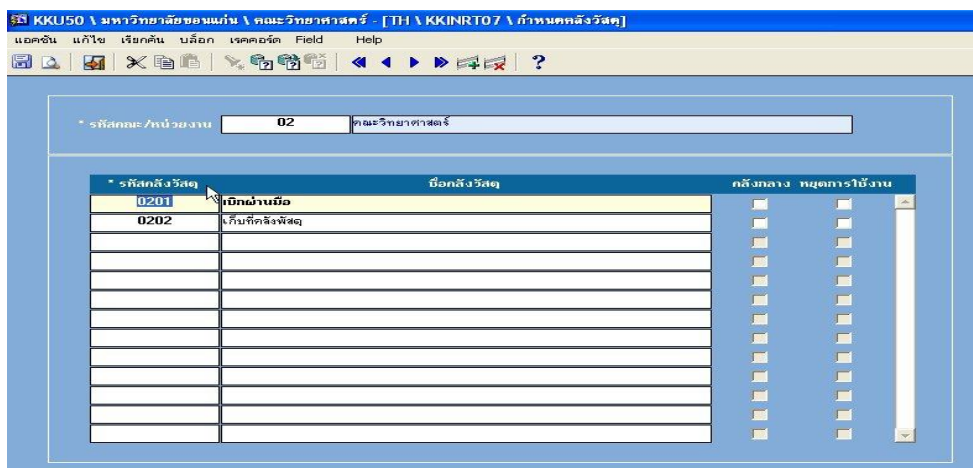

- 2. กำหนดตำแหน่งที่จัดเก็บวัสดุ เป็นสถานที่เก็บพัสดุเฉพาะที่สัมพันธ์กับ คลังวัสดุ เช่น ถ้ากำหนดคลังวัสดุเป็น คลัง ผ่านมือ และคลังเก็บพัสดุ ภายใต้ทั้งสองคลังนี้ต้องมีการระบุตำแหน่งที่จัดเก็บวัสดุด้วย เช่น คลังผ่านมือ ประกอบด้วย ีสถานที่เก็บวัสดุ ดังนี้ กลุ่มการเงิน กลุ่มงานสำนักงาน กลุ่มงานนโยบายและแผน เป็นต้น
	- กดปุ่ม คน้ หา และเลือก คณะ/หน่วยงาน
	- เลือก รหัสคลังวัสดุ
	- กดปุ่ม ดำเนินการ

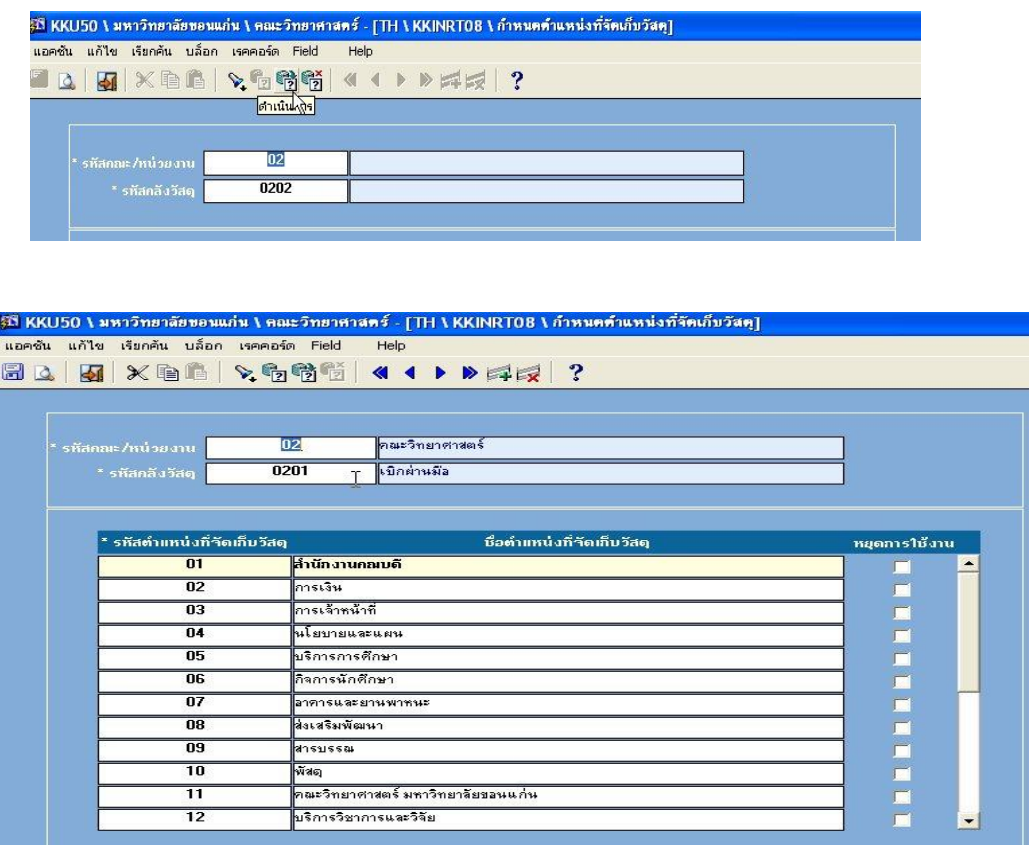

- $\,3.\,$  บันทึกข้อมูลวัสดุเข้าคลัง ด้วยวิธีการรับวัสดุโดยตรง ซึ่งมีขั้นตอนการทำงานดังนี้ <u>ข้อมูลที่ต้องทำการบันทึกเข้าไป จะมีเครื่องหมาย \* อยู่หน้าชื่อคอลัมน์</u>
	- เลือกประเภทการรับ

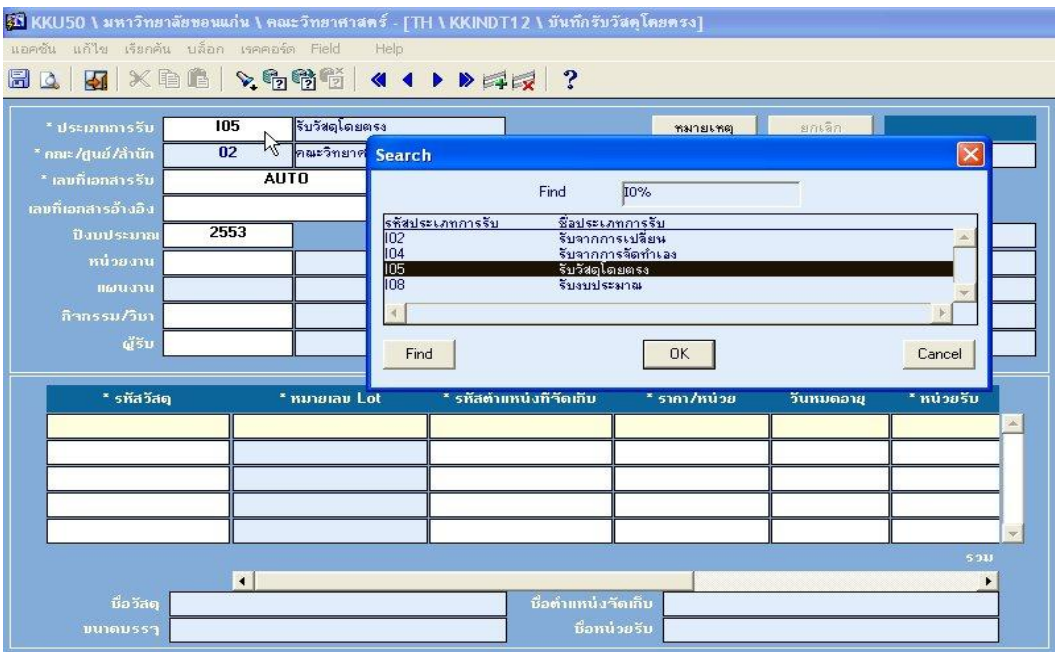

- เลือก คลังวัสดุ ที่ต้องการรับเข้า

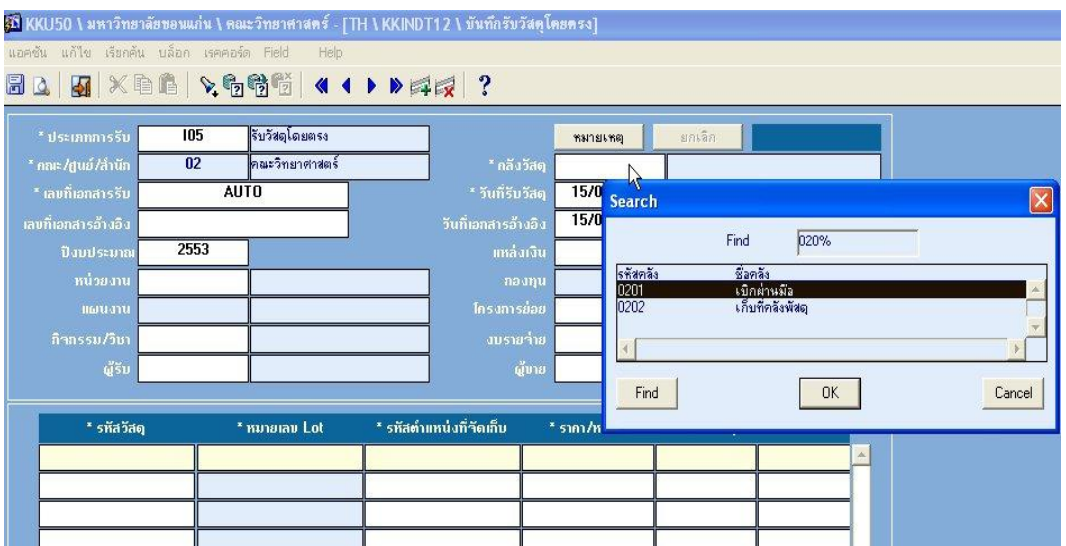

- บันทึกรายละเอียดอื่นๆ ที่มีข้อมูลประกอบอ้างอิงได้
- เลือก รหัสวัสดุที่ต้องการรับเข้า
- เลือก รหัสตำแหน่งที่จัดเก็บ (ตำแหน่งที่จัดเก็บวัสดุ)

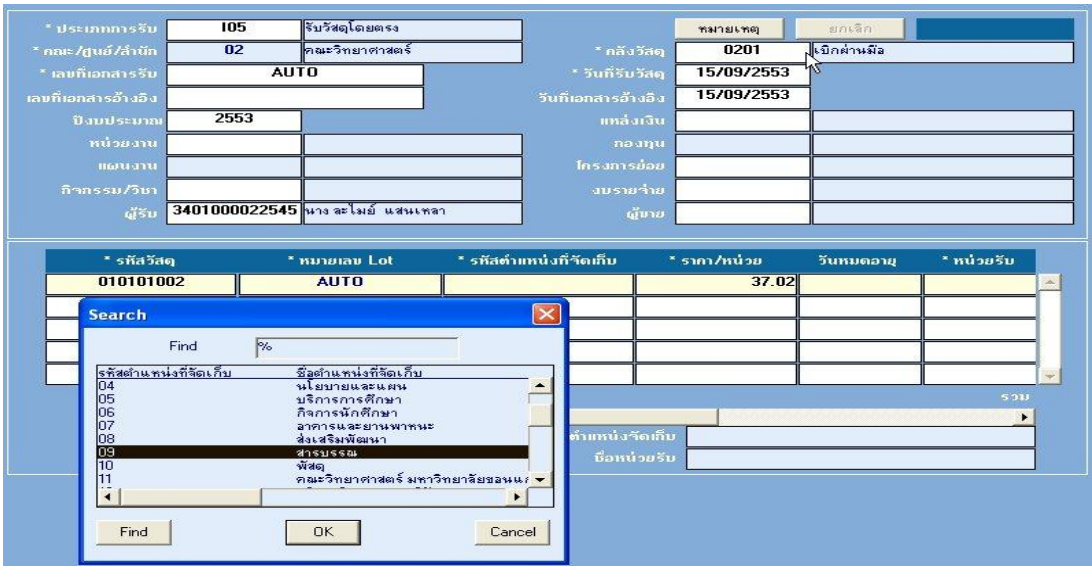

- บันทึก ราคา/หน่วย (ระบบตั้งให้เป็นราคาล่าสุดแต่ละคณะ) ที่ถูกต้องเองได้

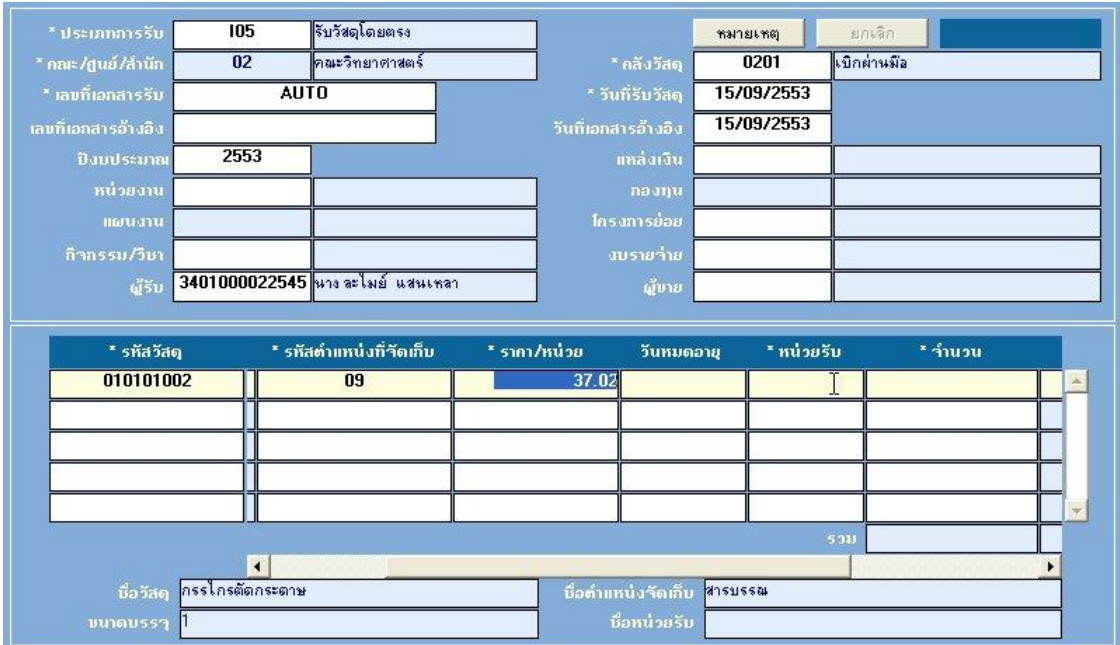

- เลือก หน่วยรับ (ระบบแสดงหน่วยนับเฉพาะวัสดุนั้นที่เก็บในฐานข้อมูลให้)
- บันทึก จำนวน ที่ต้องการรับวัสดุเข้าคลัง
- **หมายเหตุ** 1. วันหมดอายุ ถ้าไม่ใช่วัสดุที่ระบุวันหมดอายุ ไม่ต้องบันทึก 2. หมายเลข Lot ระบบจะกำหนดให้โดยอัตโนมัติ ไม่ต้องบันทึก

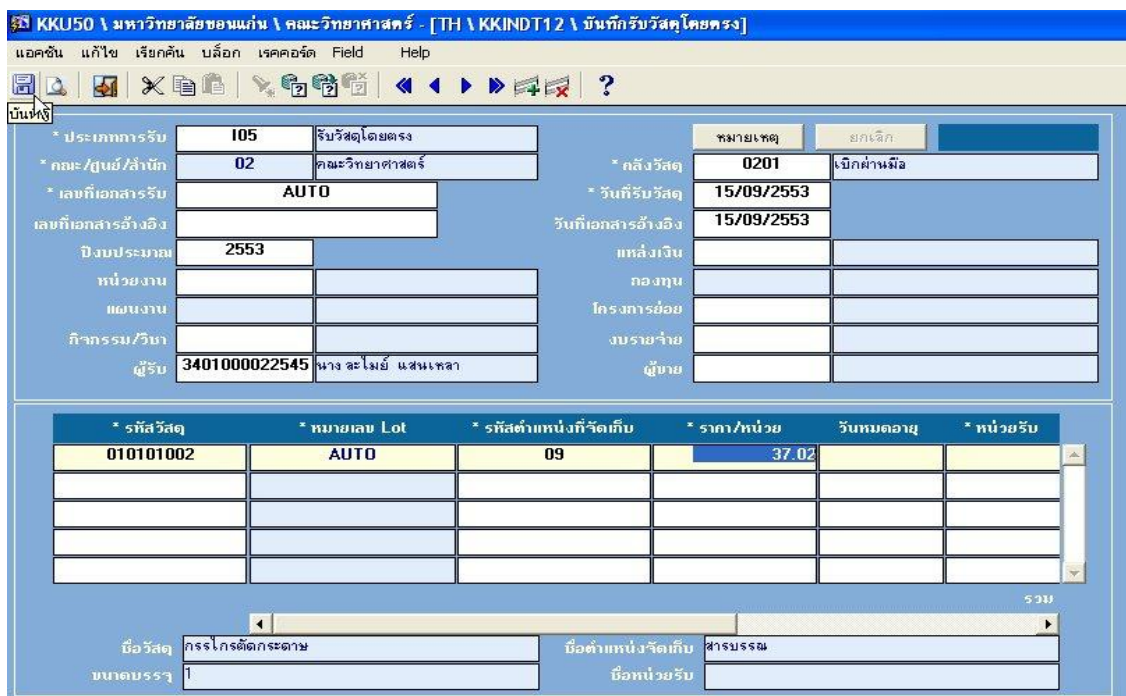